# **茨木市主催 電子契約システム事業者向け説明会**

**サービス事業者:GMOグローバルサイン・ホールディングス サービス名:電子印鑑GMOサイン**

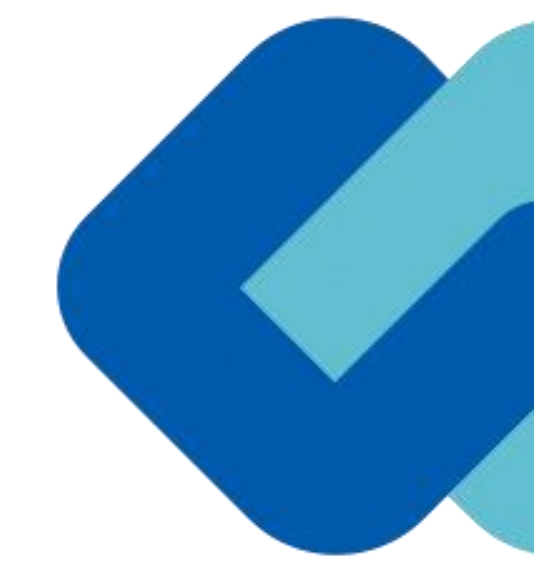

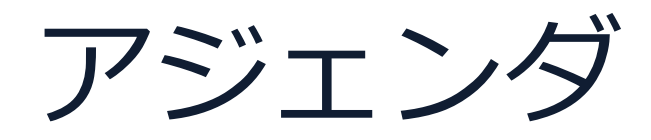

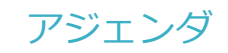

- 1 電子契約とは
- 2 電子契約の流れ
- 3 契約締結の流れ

## (1)準備

## (2)締結

- 4 電子署名の確認方法
- 5 困ったときは
- 6 デモンストレーション

会社紹介

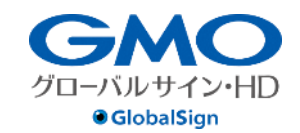

 $\frac{1}{2}$ 

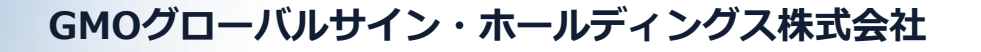

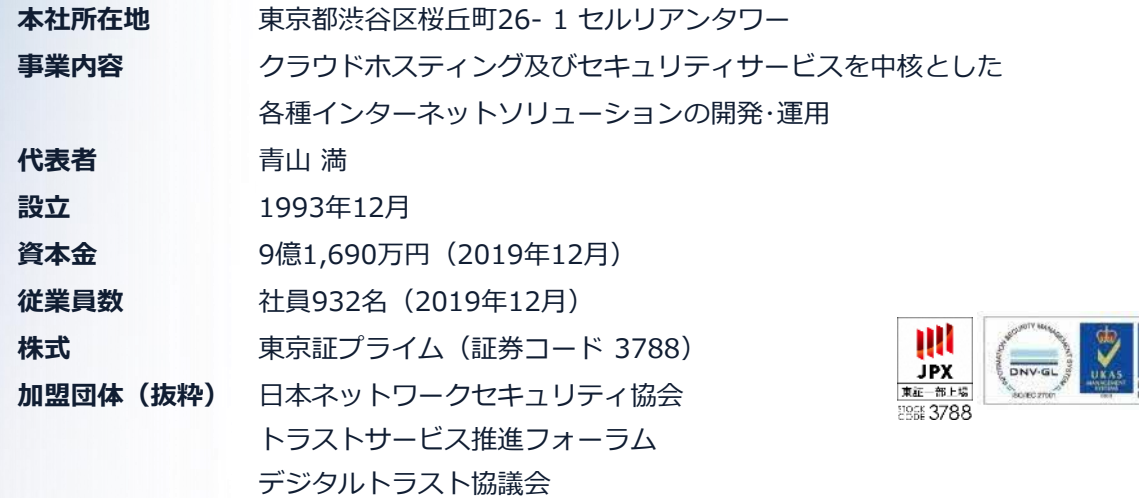

**クラウド・ホスティング、セキュリティ事業をはじめ、 幅広いラインナップでお客さまのビジネスを⽀えています。**

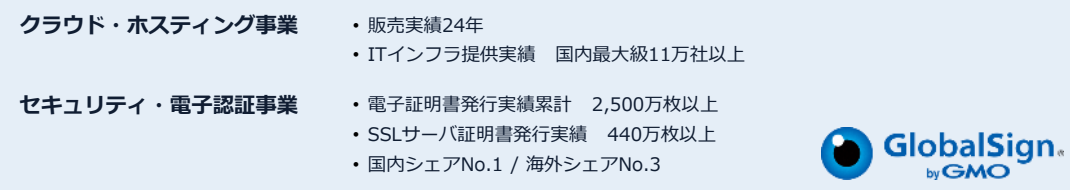

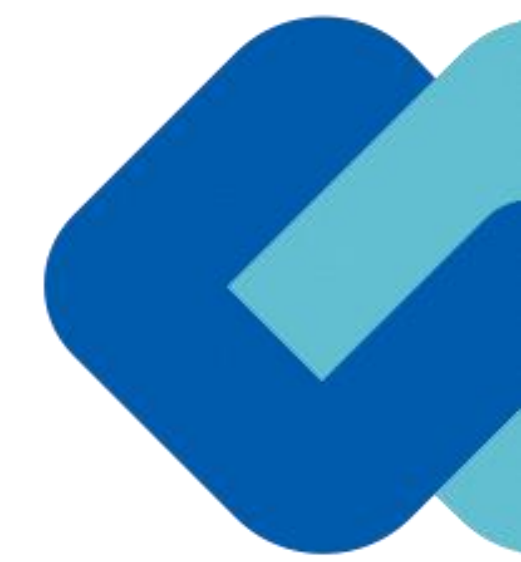

# 電子契約とは

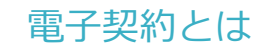

## **電子契約の主なメリット**

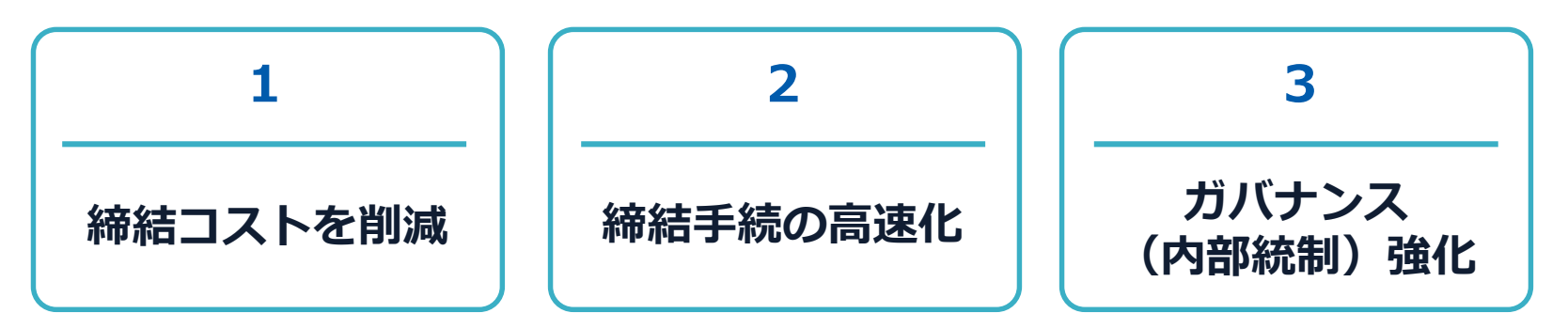

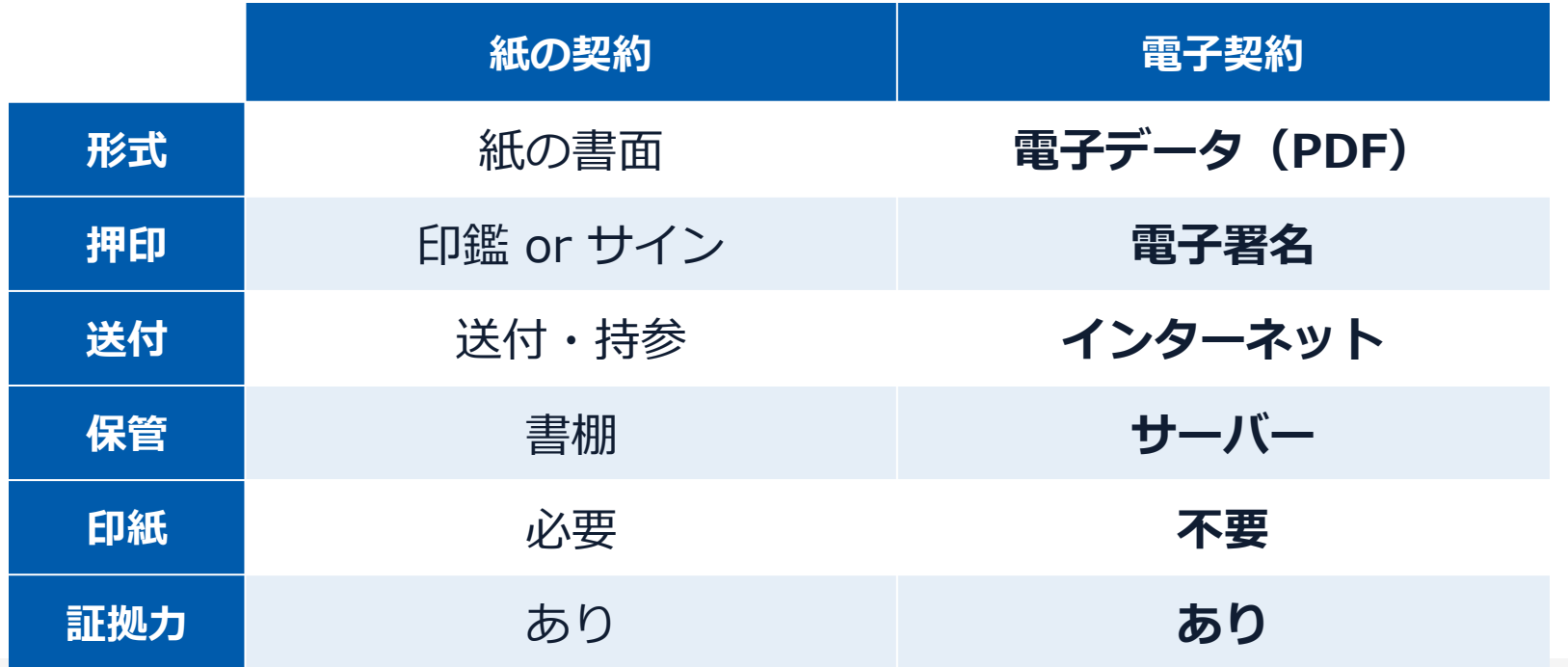

電子契約とは 電子署名法2条、3条における政府見解の流れ

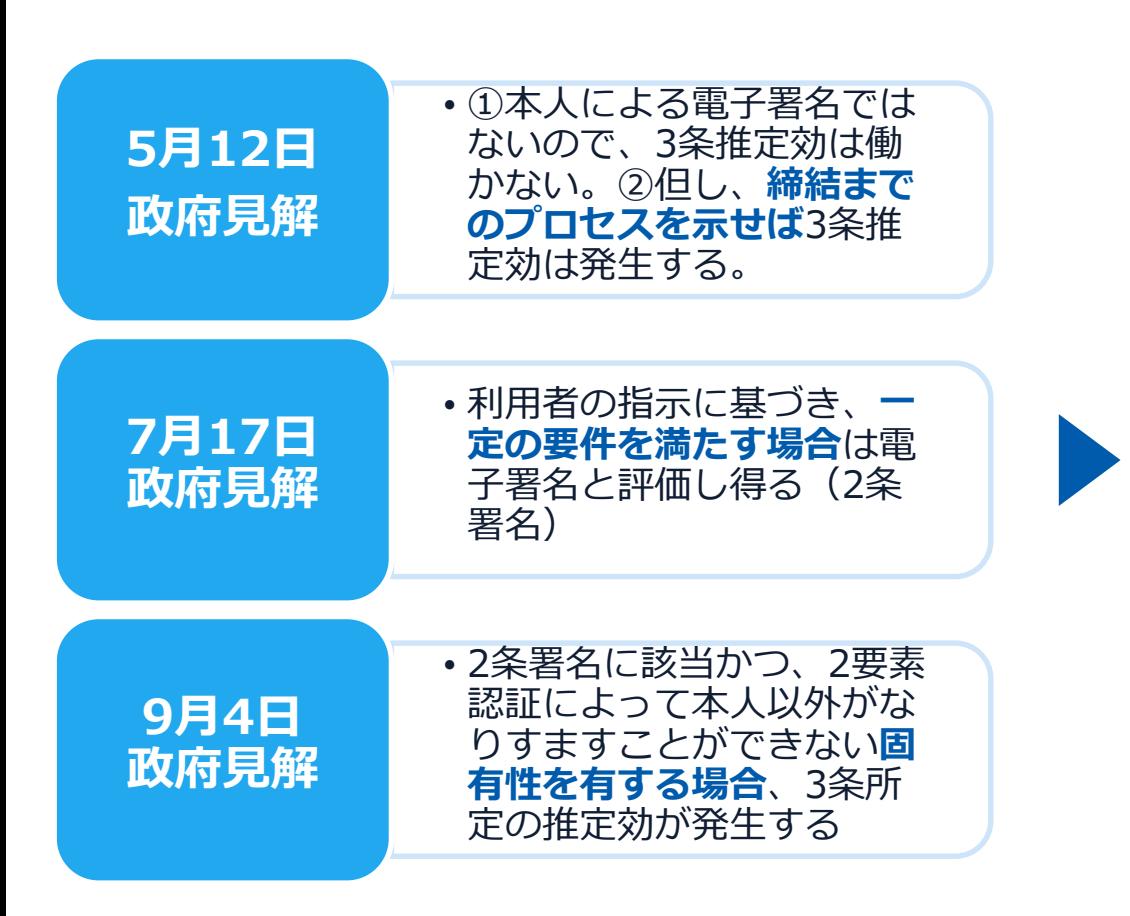

[5月12⽇見解]論点に対する回答

<https://www8.cao.go.jp/kisei-kaikaku/kisei/meeting/wg/seicho/20200512/200512seicho04.pdf>

[7月17日見解]利用者の指示に基づきサービス提供事業者自身の署名鍵により暗号化等を行う電子契約サービスに関するQ& A

<http://www.moj.go.jp/content/001323974.pdf>

[9月4日見解]利用者の指示に基づきサービス提供事業者自身の署名鍵により暗号化等を行う電子契約サービスに関するQ&A (電子署名法第3条関係) [https://www.meti.go.jp/covid-19/pdf/denshishomei3\\_qa.pdf](https://www.meti.go.jp/covid-19/pdf/denshishomei3_qa.pdf)

### **11月17日 デジタルガバメントWG**

第3条Q&Aでは、第3条に規定する電 子署名に該当する要件として、**同一性の 確認(いわゆる利用者の身元確認)は求 めていない。**

しかしながら、実際の裁判において電子 署名法第3条の推定効が認められるため には、**身元確認は手段の1つ**として考え られる。

どの程度の身元確認を行うかは締結する **契約の重要性の程度等を考慮**して決めら れるべきものと考えられる。

**電子においても判子の世界と同様の 判断がくだされた(3条推定効を認 める)**

[11月17⽇デジタルガバメントWG] https://www8.cao.go.jp/kisei[kaikaku/kisei/meeting/wg/digital/20201117/201117digital06.pdf](https://www8.cao.go.jp/kisei-kaikaku/kisei/meeting/wg/digital/20201117/201117digital06.pdf)

#### 電子契約とは 法的効力を証明する仕組み

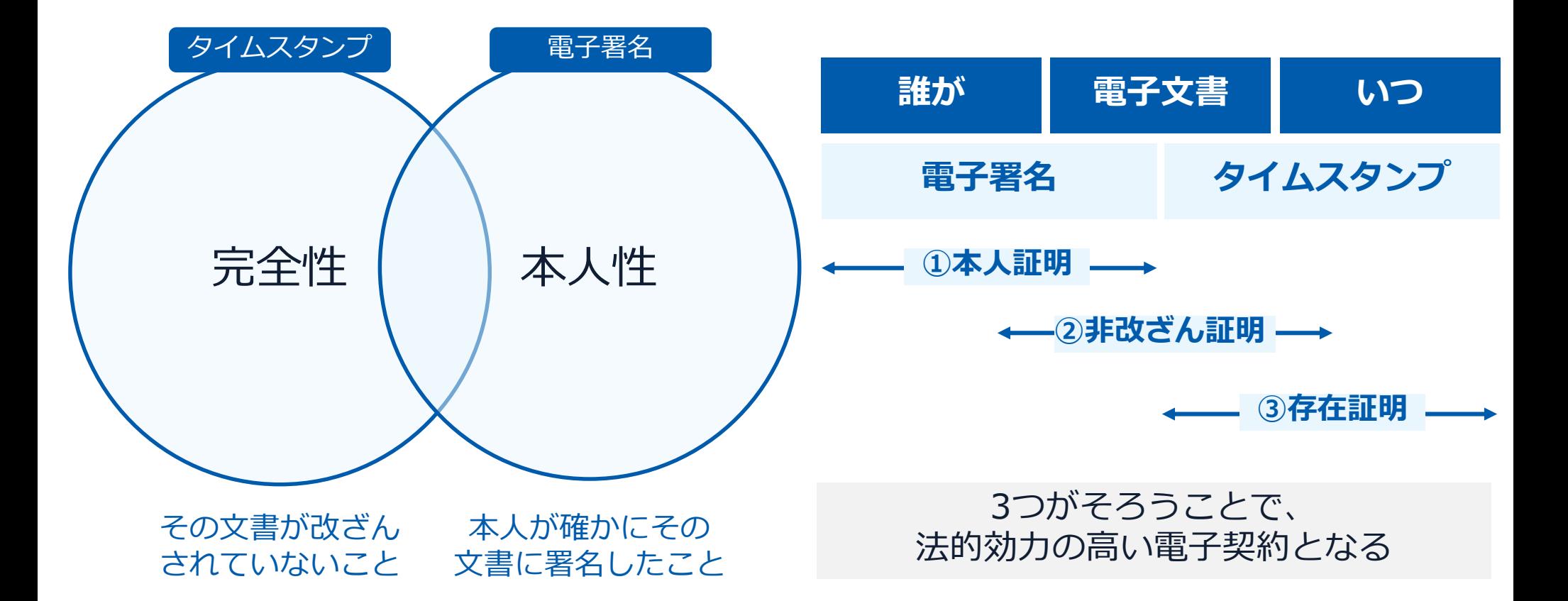

#### 電子契約とは **|** 電子帳簿保存法

#### 電子契約は、電子帳簿保存法第2条5号「電子取引」に該当し、 その電磁的記録の保存については、同7条の要件に従う必要があります。

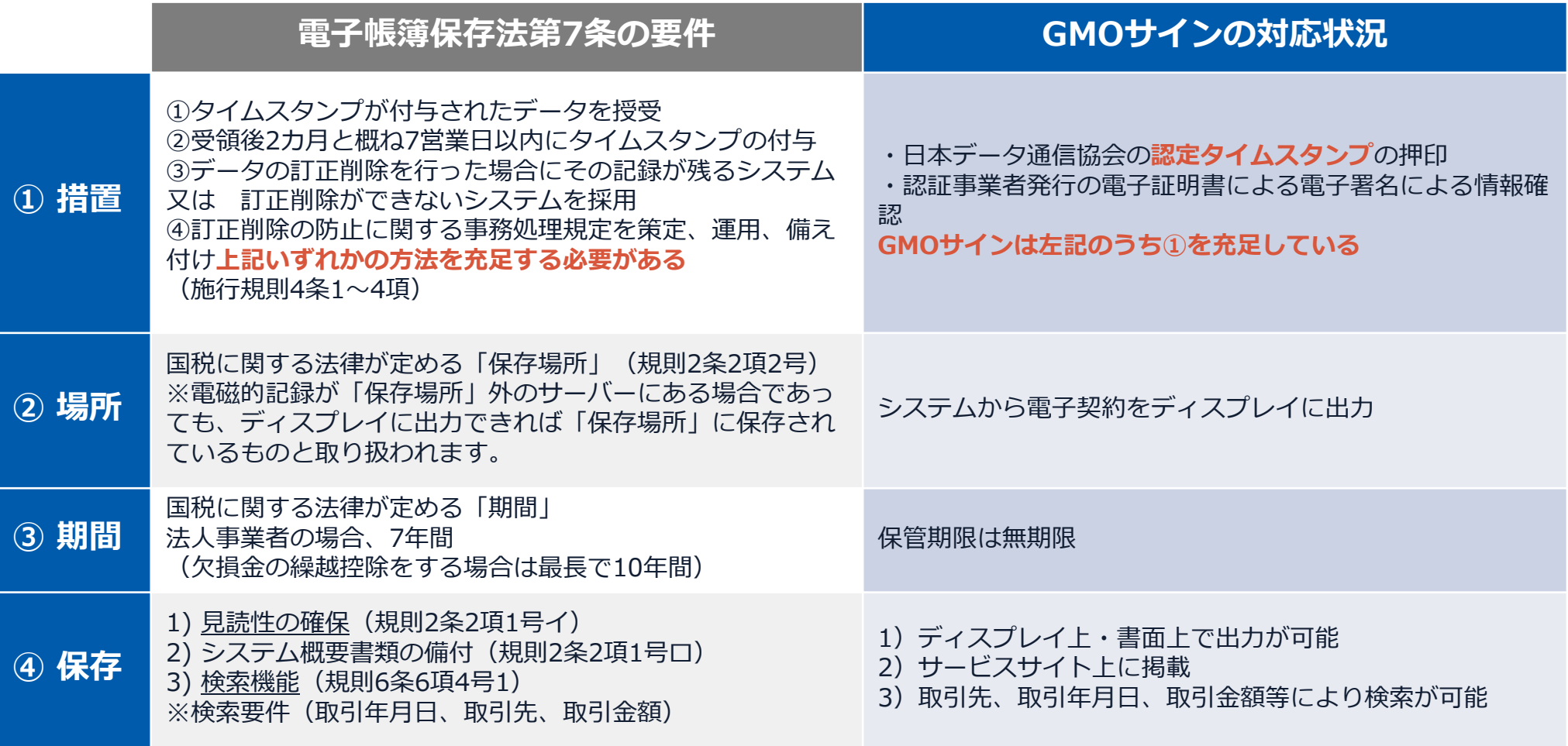

2022年1月の電子帳簿保存法改正によりGMOサインのシステムは「優良」の区分に該当します

#### 印紙税法第2条は、課税対象となる**「文書には、…印紙税を課する。」と規定**しています。

この「文書」に電子契約が該当するかが問題となりますが

内閣総理大臣による答弁および国税庁への照会への回答において

## **電子文書には印紙税が課税されない**と明言されています。

#### **※内閣参質162第9号 平成17年3月15**

**日**

[http://www.sangiin.go.jp/japanese/joho1/kousei/syuisyo/](http://www.sangiin.go.jp/japanese/joho1/kousei/syuisyo/162/touh/t162009.htm) 162/touh/t162009.htm

「事務処理の機械化や電子商取引の進展等により、こ れまで専ら文書により作成されてきたものが電磁的記 録により作成されるいわゆるペーパーレス化が進展し つつあるが、**文書課税であるにおいては、電磁的記録 により作成されたものについて課税されない**」

#### **※国税庁ウェブサイト 照会事項への回答**

[https://www.nta.go.jp/about/organization/fukuoka/bunsh](https://www.nta.go.jp/about/organization/fukuoka/bunshokaito/inshi_sonota/081024/02.htm) okaito/inshi\_sonota/081024/02.htm

「注文請書の現物の交付がなされない以上、たとえ**注文 請書を電磁的記録に変換した媒体**を電子メールで送信し たとしても、ファクシミリ通信により送信したものと同 様に、課税文書を作成したことにはならないから、**印紙 税の課税原因は発生しない**」

## **電子契約システムでメール認証など**を行い **サービス事業者の電子証明書**で署名

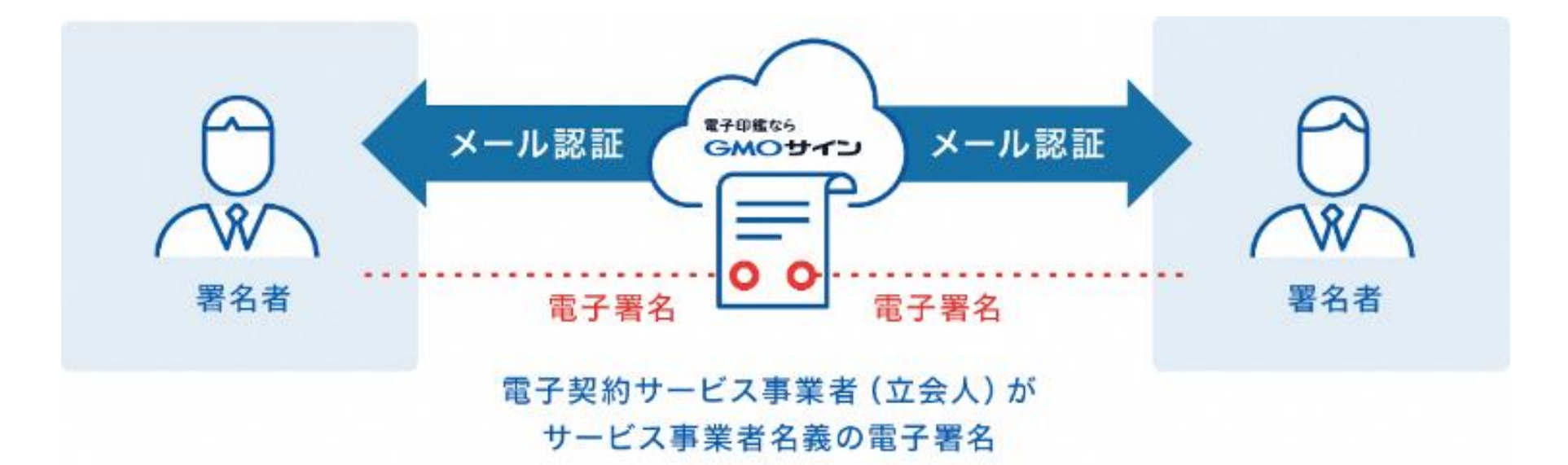

## **受注者はインターネット環境と電子メールアドレスが あれば利用可能。費用負担もありません。**

#### 5つのポイント

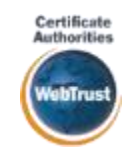

**国内シェアNo.1の電子認証局と連携 Adobe認定のルート証明書を採**

全世界で2500万枚の発行実績があ る証明書発行システムと直接連携。 国際的な審査基準(WebTrust)を 満たす電子認証局を子会社にもつ当 社だからこそ実現できる信頼性を提 供します。

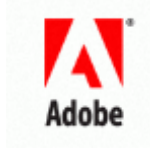

## 身元確認済み電子証明書 Adobe Approved Trust List

Adobe社より要求される厳格な技 **用** 術要件を満たす信頼性の高いルー ト証明書を使⽤。Adobe Reader でも簡単に電子署名の有効性を検 証でき、締結相手方にも安心いた だけます。

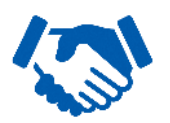

#### 税務対応も安心 **電子帳簿保存法に標準対応**

税法上で要求される検索機能や見 読性を標準実装。締結済みの電子 契約を紙に印刷することなくその まま長期保存が可能。

## **タイムスタンプ**

#### **認定タイムスタンプを ◎ルショ ムヘッノノで**<br>標準付与/各種法令にも適合 ┃ ┃ 費用の負担無しで締結が可能

セイコーソリューションズ社の認定 タイムスタンプを標準付与。時刻保 証とともに非改ざん性も担保。e-文 書法や電子帳簿保存法などの各種法 令にも対応。

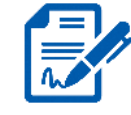

#### **立会人型電子署名に対応**

電子契約事業者名義の電子証明書を 利用して署名を行うので相手方の費 用負担がありません。また、メール 認証だからスピーディに契約締結。

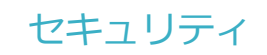

#### **安全性 信憑性**

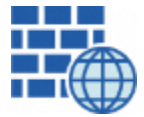

**WAF** (Web Application Firewall) 不正な攻撃からシステムを保護

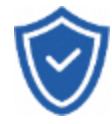

## **セキュリティ診断**

外部のセキュリティ専門業者による ぜい弱性診断を定期的に実施

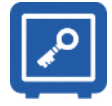

#### すべての署名鍵は、堅牢な環境で 生成・保管し、不正利用を防止 **専用環境**(HSM)**で署名鍵保管**

#### **ファイル暗号化** z 1つ1つの契約データごとに 個別の暗号化を実施し安全に保管

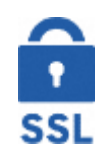

#### **通信の暗号化** SSLにより通信を暗号化し

盗み見や改ざんを防止

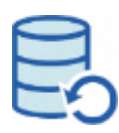

#### **データバックアップ**

すべての契約データを毎⽇バックアップ 日次でバックアップしているほか 月次・年次でもバックアップを実施

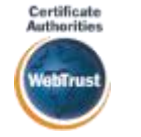

#### **WebTrustの厳格な審査をクリア**

システムで使⽤する電子証明書は 国際的な電子商取引保証基準に準拠

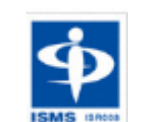

#### **セキュリティ基準 ISMS取得済**

情報セキュリティマネジメントシステム ISO/IEC 27001:2013・JIS Q 27001:2014

#### **内部統制**

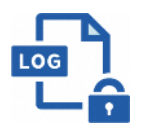

#### **操作ログ管理機能**

契約文書の閲覧やダウンロードなど 各種操作を保存しており追跡が可能

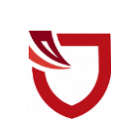

#### **多要素認証・IP制限・SSO**

ワンタイムパスワードなど、高度な認証方法に より社外からの業務外のアクセスや 情報漏洩対策も万全

**サポート**

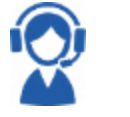

#### **連絡窓口**

電話・メール・ウェブフォーム ウェブ会議システム・ウェブチャット

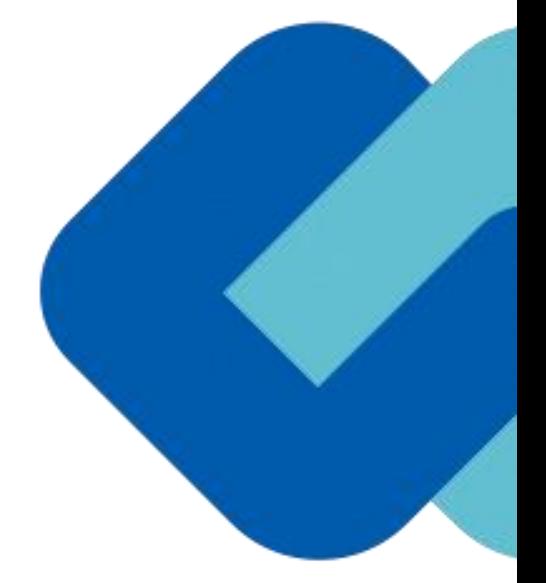

# 電子契約の流れ

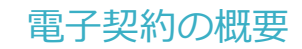

#### **電子契約の対象となる契約**

#### **茨木市の電子契約について**

#### **※令和5年1月から契約検査課の建設工事・工事コンサル・物品契約から試行導入していきます。 ※令和6年4月から全庁展開を行っていきます。**

※受注者同意のもと電子契約で契約締結を行います。

(受注者の意向により、**従来どおりの紙面での契約も可能です。**)

#### **【電子契約対象外】**

- ・法令等で書面化義務のある契約※1
- ・契約期間が10年を超える契約
- ・個人(個人事業主(開業届を税務署に提出している個人)を除く)との契約

#### ※1電子化に規制の残る契約文書

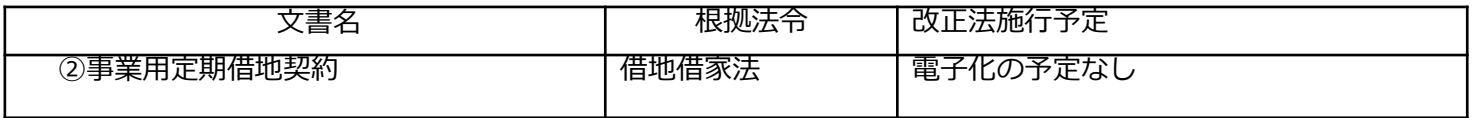

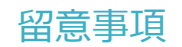

#### **書面での契約事務との変更点**

#### **1 契約締結日は発注者・受注者双方が電子署名を講じた日です。**

〔根拠〉地方自治法第234条第5項 〔運用〕

・遡り契約は原則認めない

#### **2 落札(決定)日から、契約締結予定日までに双方の電子署名を講じること。**

〔運⽤〕

・契約締結予定日(履行開始日)までに双方の電子署名が講じられない場合は、 書面の契約書で契約を締結する。

#### **3 受注者決定後に、「電子契約利用申出書」を提出してもらいます。**

〔運⽤〕

・開札日の翌日までに契約締結権限者の役職氏名、利用するメールアドレス等を申出書に記入し提 出してもらう。(後述)

#### **4 各契約書の文言を電子契約・紙契約いずれにも対応できるよう改正します。**

各契約書ひな形を電子契約、紙契約いずれにも対応できるよう改正しますので、契約方法による使い分けは不要で す。

【末文記載例】

「ただし、本契約を契約内容を記録した電磁的記録により締結する場合は、当事者が地方自治法施行規則 (昭和22年内務省令第第29号)第12条の4の2に規定する電子署名を行い、各自その電磁的記録を保管する。」

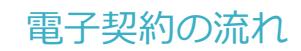

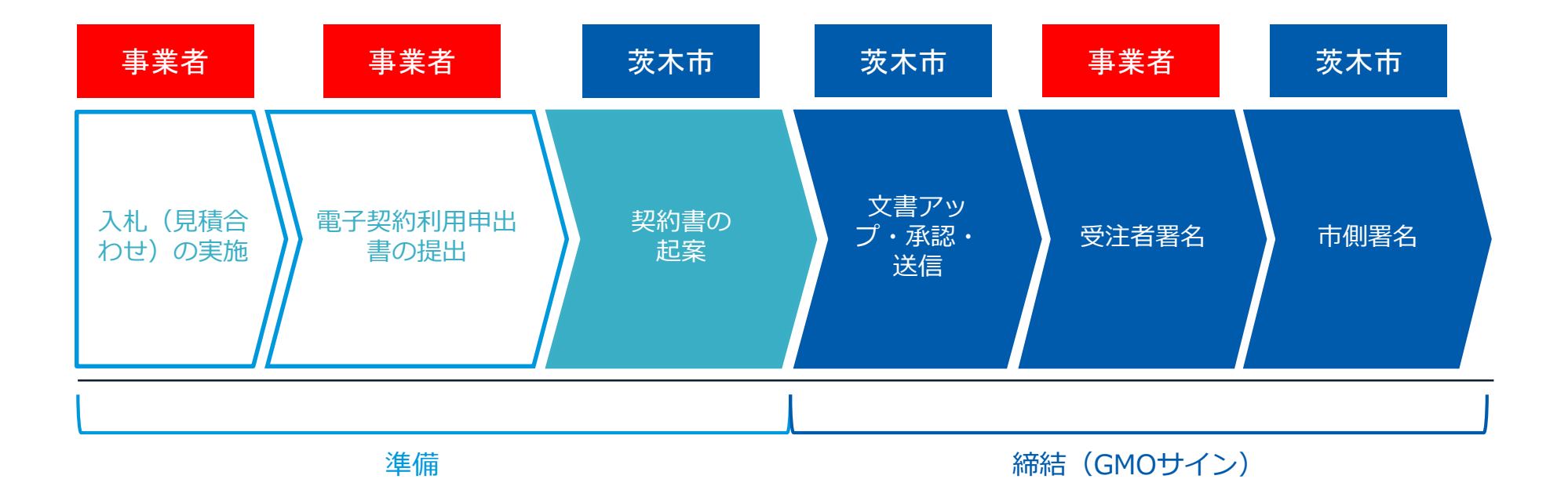

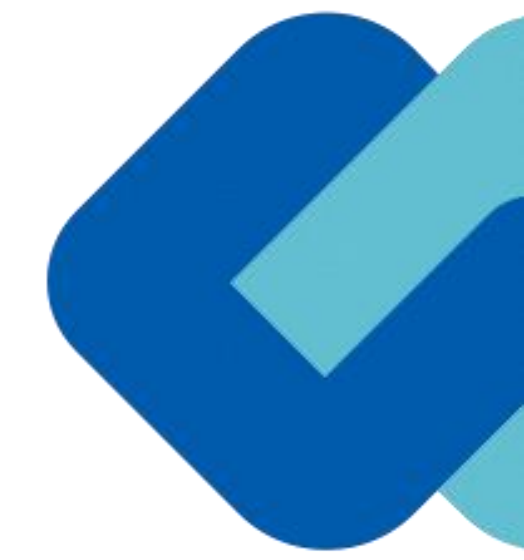

# 契約締結の流れ

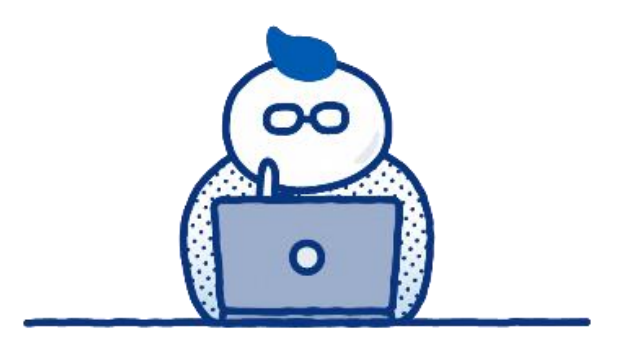

![](_page_18_Picture_1.jpeg)

#### **電子契約利用申出書について**

![](_page_19_Picture_68.jpeg)

#### **「**電子契約利⽤申出書**」の提出について**

〇電子契約はメールでのやり取りになるため、契約相手 方のメールアドレスを確認する必要があります。

〇電子契約を締結する権限のある方のメールアドレスを 必ず記入してください。

〇契約締結権限者の欄には入札参加資格審査申請を行っ た代表者(本市との契約に関する権限等を委任している 場合は受任者)を記入してください。

**【提出方法】**

〇**開札日の翌日正午**までに、メールにて発注担当課宛に 提出してください。

〇本申出書は案件毎に作成してください。

![](_page_20_Picture_0.jpeg)

![](_page_20_Picture_1.jpeg)

#### **受注者に署名依頼メールが届きます**

メール件名「茨木市〇〇課様より▲▲▲への署名依頼が届いています」

メール差出元「電子印鑑GMOサイン <noreply@gmosign.com>」

![](_page_21_Figure_4.jpeg)

・受注者に、あらかじめ設定したメールアドレスに、契約書の確認依頼のメールが届きます。

- ・メールが届きましたら、URLより速やかに電子契約サービスにアクセスし、契約書の内容を確認した上で、署名をしてくだ さい。
- ・円滑な契約締結のため、受注者に、当日中に契約書等の内容確認のため、必要事項を記載した契約書等一式をメール送付し、 事前に確認をお願いする場合がございます。この際に、修正すべき事項等があれば申し出を願いします。

#### **アクセスコードについて**

無関係な第三者による文書の閲覧を防止するためアクセスコード入力画面が表示されます。

![](_page_22_Figure_3.jpeg)

![](_page_22_Figure_4.jpeg)

#### **アクセスコードの確認方法**

アクセスコードは署名依頼メールには記載されておりま せん。

**市の発注担当者より電話等にて受注者契約担当者へご連 絡**します。本人確認の真正性確保のため担当者ご本人以 外には伝達できませんのでご了承ください。

契約締結の流れ【落札(決定)後】

#### **文書を確認します**

![](_page_23_Picture_66.jpeg)

**操作手順** 1 **文書内容を確認します** 2 **内容に問題が無ければ、「完了」を押します。** 3 **【完了する】をクリックするとメッセージが 表示されますので、問題なければ【署名手続 きを完了する】をクリックして署名完了です**

#### **不可視署名について**

〇印影の不要な「不可視署名」となります。 〇印影のある署名(可視署名)と同様に契約締結でき、電 子文書の証拠や安全性も確保できます。

## **複数の文書がある場合、文書表示枠の上部のタブを クリックすることで文書を選択することが可能です**

![](_page_24_Picture_23.jpeg)

#### **市側へ署名依頼メールが届きます**

メール件名「茨木市〇〇課様より▲▲▲への署名依頼が届いています」 メール差出元「電子印鑑GMOサイン <noreply@gmosign.com>」

![](_page_25_Figure_3.jpeg)

・第一署名者(受注者)の署名が完了しますと自動で第二署名者(市側 側)へ署名依頼メールが送信されます。

#### 契約締結の流れ【落札(決定)後】

#### **契約締結日について**

![](_page_26_Picture_55.jpeg)

#### **署名済文書のご案内が届きます**

受注者、発注者双方の署名完了後、電子署名完了のお知らせがメールで届きます。

![](_page_27_Figure_3.jpeg)

#### **署名済文書のご案内が届きます**

![](_page_28_Picture_2.jpeg)

#### **署名済文書のご案内が届きます**

電子署名完了メールに締結済みの契約書が添付されますが、容量が上限を超える場合は、 契約書は添付されないため、前スライドのように、ダウンロードしていただく必要があります。 契約締結証明書は添付されません。

![](_page_29_Picture_75.jpeg)

#### **署名完了後の文書の状態**

![](_page_30_Picture_69.jpeg)

#### **不可視署名について**

んが「電子署名情報」「タイムス 与されています。

〇印影のある署名(可視署名)と同様に契約締結で き、電子文書の証拠や安全性も確保できます。

〇電子契約が締結されているかどうかは、Adobe D電子署名パネルや、GMOサイ 」プレビュー、契約締結時に発行 締結証明書」からご確認いただけ

# 電子署名の確認方法

![](_page_32_Picture_0.jpeg)

#### **①電子署名の確認方法【ダウンロードしたPDF上で確認】**

〇Adobe Acrobat Readerの署名パネルで「電子署名情報」と「タイムスタンプ情報」を確認できます。

#### **【署名パネル】署名パネルボタンを押すと表示されます。**

![](_page_32_Figure_4.jpeg)

#### **②電子署名の確認方法【GMOサインの「文書管理内」プレビューで確認】**

〇GMOサインの「文書管理」内の[プレビュー]表示時に署名者の情報が確認できます 〇ご利⽤には無料のアカウント登録が必要です。

![](_page_33_Picture_29.jpeg)

電子印鑑なら **GMOサイン** 

#### **③電子署名の確認方法【契約締結証明書で確認】**

〇プリントアウトした場合、当証明書を添付頂く事でPDFファイルを開く事なく情報確認が可能となります。 ○電子署名済みであることの対外的な証明としてもご利用いただけます。 〇契約締結した書類に関しては、左下に紐づけするIDが表示されます。

![](_page_34_Picture_41.jpeg)

電子署名の確認方法

![](_page_35_Picture_0.jpeg)

# 困ったときは

![](_page_36_Picture_0.jpeg)

## **お気軽にお問い合わせください**

![](_page_36_Picture_85.jpeg)

**GMOサイン インスポット マント 検索** 

#### **\最新情報をお届け! 電子印鑑GMOサインのSNSアカウント/**

![](_page_36_Picture_5.jpeg)

![](_page_36_Picture_6.jpeg)

@GMOSign https://www.facebook.com/GMOSign/

# デモンストレーション